## **Cara Menjalankan Program**

- 1. Masuk ke netbeans , open project pilih BayesDepresi.
- 2. Klik kanan project BayesDepresi, kemudian pilih run.
- 3. Kemudian sistem akan menampilkan menu.

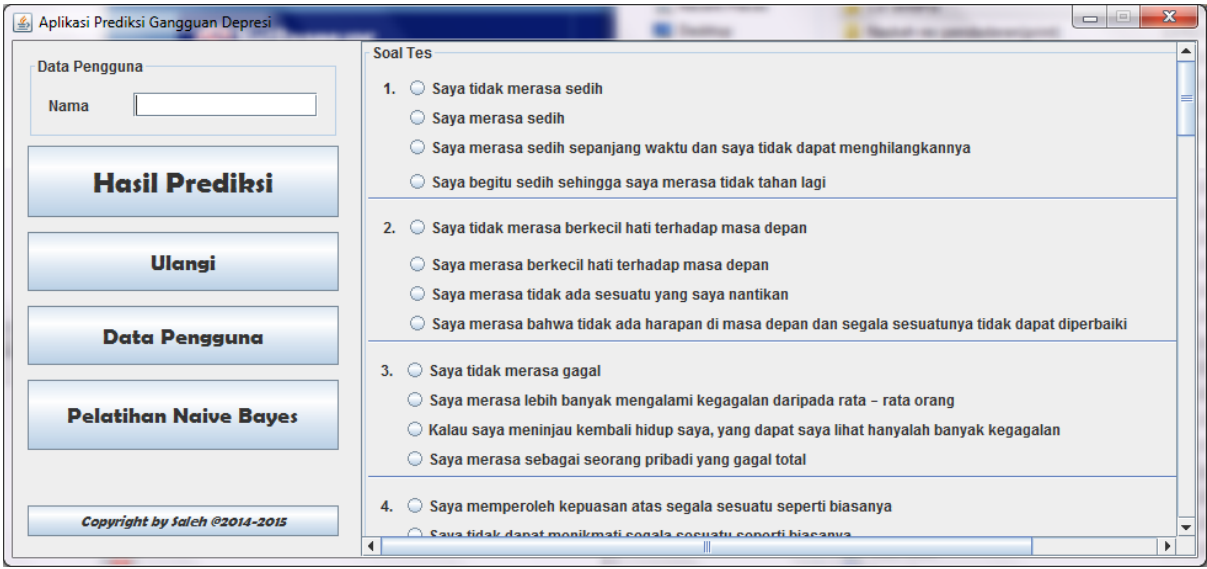

- 4. Dalam form utama terdapat :
	- a. Data pengguna yaitu nama
	- b. Hasil prediksi
	- c. Ulangi
	- d. Data penggunga
	- e. Pelatihan Naive Bayes
	- f. Soal tes
- 5. Pengguna diwajibkan mengisi data pengguna dan jawab semua soal tes.
- 6. Setelah semua terisi, klik hasil prediksi dan sistem akan menampilkan klasifikasi hasil depresi pengguna .